# **SUMMARY OF MODBUS MODES**

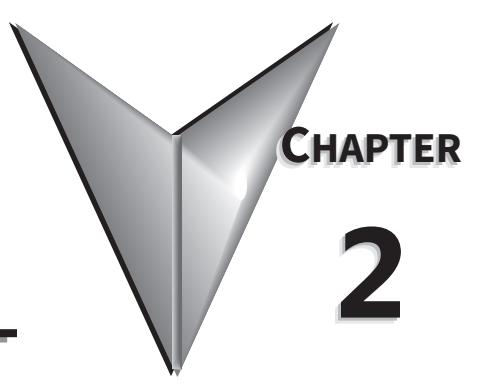

# IN THIS CHAPTER...

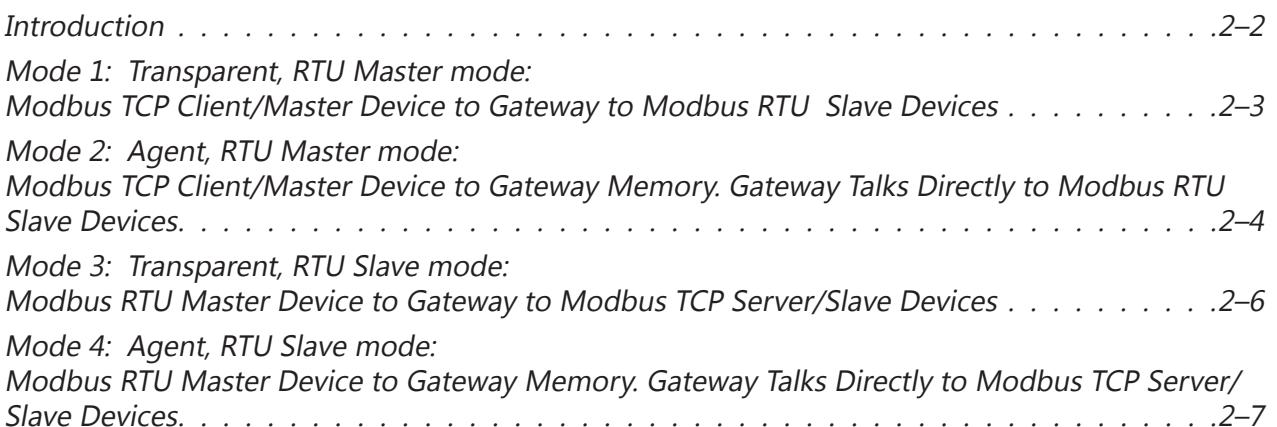

#### <span id="page-1-0"></span>**Introduction**

As mentioned in the previous chapter, the STRIDE® Modbus Gateway may be configured to operate in four distinct modes:

- Mode 1: Transparent mode, with serial port functioning as a master device
- Mode 2: Agent mode, with serial port functioning as a master device
- Mode 3: Transparent mode, with serial port functioning as a slave device
- Mode 4: Agent mode, with serial port functioning as a slave device

Operation under each of the four modes is discussed in this chapter. For simplicity, the discussion uses RTU protocol for the serial port. The operations would be essentially identical if the serial port used ASCII protocol.

## <span id="page-2-0"></span>**Mode 1: Transparent, RTU Master mode: Modbus TCP Client/Master Device to Gateway to Modbus RTU Slave Devices**

In this mode, the Current Working Mode is set to "Transparent" and the Serial Port Mode is set to "RTU Master". These settings are displayed on the Device Information page and Operating Settings page of the web interface, respectively, as shown below.

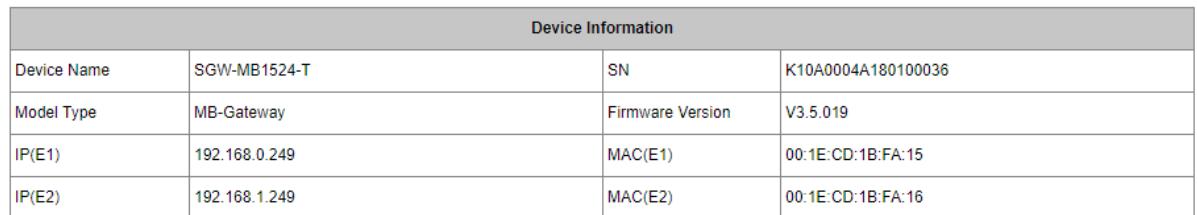

Transparent Mode

Agent Mode

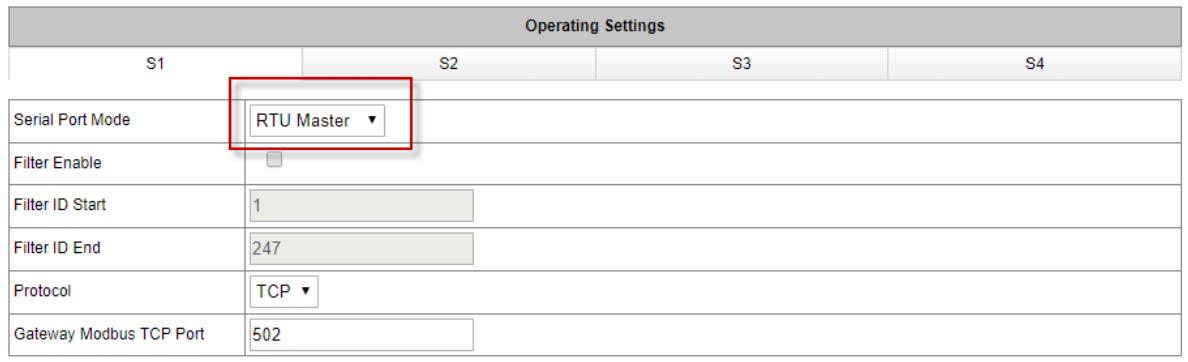

A typical network using the gateway to connect a Modbus TCP client device to multiple Modbus RTU slave devices is illustrated below. The Modbus messages are simply translated in the gateway from Modbus TCP framing to Modbus RTU framing and then sent on to the serial network. Addressing a specific slave device is handled by the Unit Identifier (Slave ID) contained in the Modbus message.

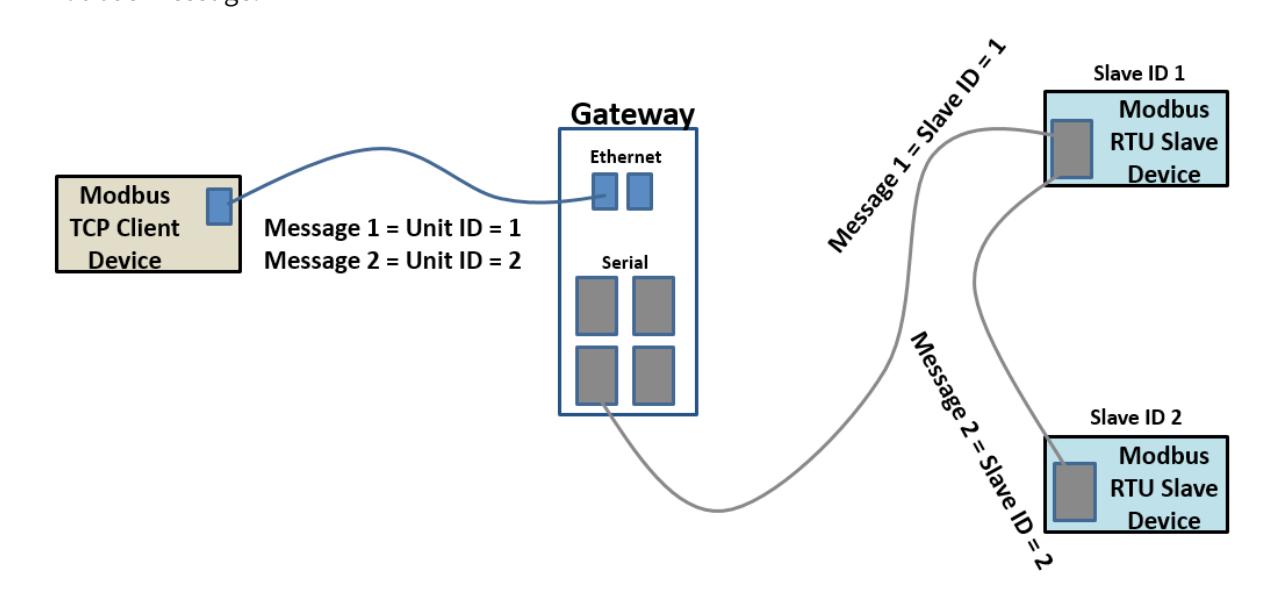

## <span id="page-3-0"></span>**Mode 2: Agent, RTU Master mode: Modbus TCP Client/Master Device to Gateway Memory. Gateway Talks Directly to Modbus RTU Slave Devices**

In this mode, the Current Working Mode is set to "Agent" and the Serial Port Mode is set to "RTU Master". These settings are displayed on the Device Information page and Operating Settings page of the web interface, respectively, as shown below.

![](_page_3_Picture_56.jpeg)

Transparent Mode

Agent Mode

![](_page_3_Picture_57.jpeg)

In Agent mode, the gateway must be assigned a Modbus ID, as shown below, since the Modbus TCP Client will query the gateway memory using that Unit ID rather than querying the slave devices directly.

![](_page_3_Picture_58.jpeg)

A list of messages must be created defining the data to be collected from various RTU slave devices connected to the serial port, and the addresses within the gateway at which to store the collected data.

![](_page_4_Picture_124.jpeg)

Refresh to get latest status.

In Agent mode, the Gateway sends messages created by the Slave list to the Modbus RTU slave devices. The response data from these messages are stored in local memory of the Gateway for access by the Modbus TCP Client device. The data is stored in 4 different memory blocks depending upon the Function Code used.

![](_page_4_Picture_125.jpeg)

The Gateway generates the serial messages from the slave list items. It stores the data from the responses in its local memory that is available to Modbus TCP devices. Modbus TCP client devices

![](_page_4_Figure_8.jpeg)

*NOTE: Modbus writes sent from the Modbus TCP client go across directly to the Modbus RTU slave devices as if the gateway were in Transparent mode. When the gateway is in Agent mode, addresses that devices will use to WRITE data into must be configured in the Message List even though conceptually this is a list of data that is READ from connected devices.*

### <span id="page-5-0"></span>**Mode 3: Transparent, RTU Slave mode: Modbus RTU Master Device to Gateway to Modbus TCP Server/Slave Devices**

In this mode, the Current Working Mode is set to "Transparent" and the Serial Port Mode is set to "RTU Slave". These settings are displayed on the Device Information page and Operating Settings page of the web interface, respectively, as shown below.

![](_page_5_Picture_83.jpeg)

**Transparent Mode** 

Agent Mode

![](_page_5_Picture_84.jpeg)

In RTU Slave mode, each TCP server device must be configured in the gateway with an IP address, remote port, and Unit ID (Slave ID). A unique local port is set only when the protocol is UDP.

A typical network using the gateway to connect a Modbus RTU master device to multiple Modbus TCP server devices is illustrated below. The gateway reads the Slave ID from the message of the Modbus RTU master device and does a lookup in the table to find the target IP address. It also places the Slave ID value into the Unit ID field of the Modbus TCP frame.

![](_page_5_Figure_10.jpeg)

![](_page_5_Figure_11.jpeg)

*NOTE: Remember that only one master may be connected to each serial port.*

## <span id="page-6-0"></span>**Mode 4: Agent, RTU Slave mode: Modbus RTU Master Device to Gateway Memory. Gateway Talks Directly to Modbus TCP Server/Slave Devices**

In this mode, the Current Working Mode is set to "Agent" and the Serial Port Mode is set to "RTU Slave". These settings are displayed on the Device Information page and Operating Settings page of the web interface, respectively, as shown below.

![](_page_6_Picture_56.jpeg)

#### ◯ Transparent Mode

#### Agent Mode

![](_page_6_Picture_57.jpeg)

In Agent mode, the gateway must be assigned a Modbus ID, as shown below, since the Modbus RTU Master will query the gateway memory using that Unit ID rather than querying the slave devices directly.

![](_page_6_Picture_58.jpeg)

A list of messages must be created defining the data to be collected from various TCP server devices connected to the Ethernet port specified in the Operating Settings, and the addresses within the gateway at which to store the collected data.

![](_page_7_Picture_126.jpeg)

Refresh to get latest status.

In Agent mode, the Gateway sends messages created by the Slave list to the Modbus TCP server devices. The response data from these messages are stored in local memory of the Gateway for access by the RTU master device. The data is stored in 4 different memory blocks depending upon the Function Code used.

![](_page_7_Picture_127.jpeg)

The Gateway generates the Modbus TCP messages from the Slave list items. It must first reference the table in the Operating settings to do a lookup from the Slave ID of the Slave list message to find the corresponding IP address. It stores the data from the responses in its local memory that is available to Modbus RTU devices. The Modbus RTU master device queries the gateway using its Unit ID, and the gateway responds immediately with its cached data.

![](_page_7_Figure_8.jpeg)

*NOTE: Modbus writes sent from the Modbus RTU master go across directly to the Modbus TCP server devices as if the gateway were in Transparent mode. When the gateway is in Agent mode, addresses that devices will use to WRITE data into must be configured in the Message List even though conceptually this is a list of data that is READ from connected devices.*